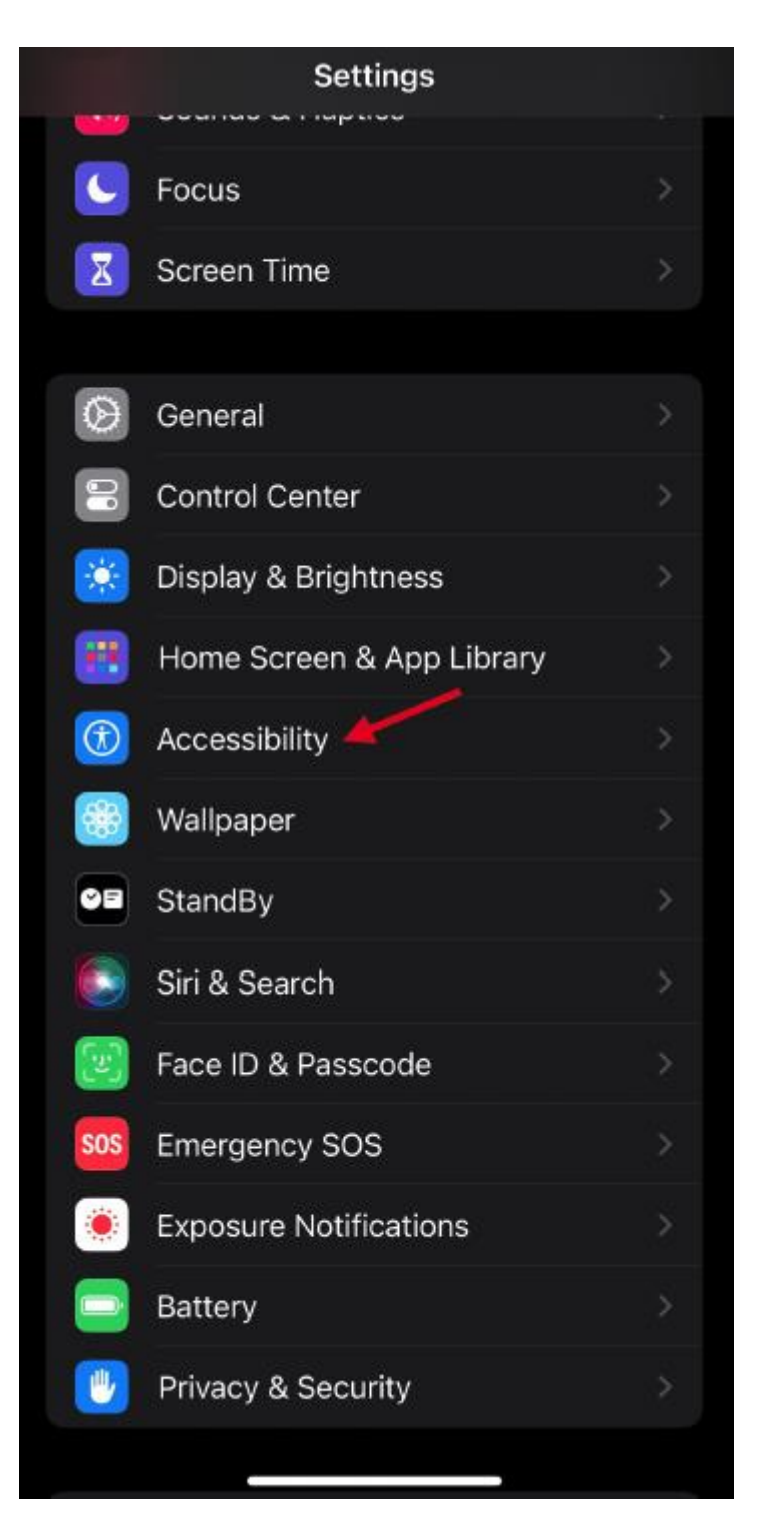

SETTINGS | ACCESSIBILITY

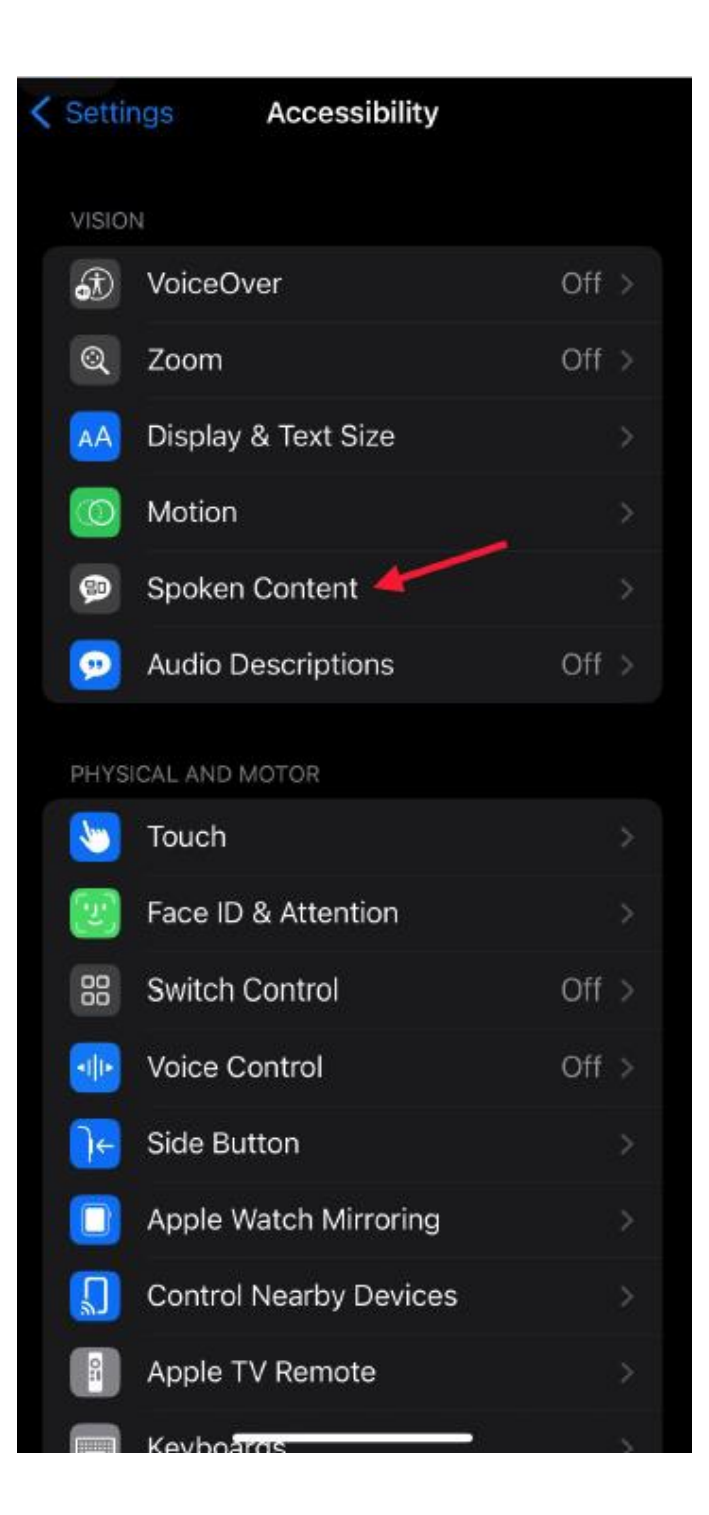

SPOKEN CONTENT

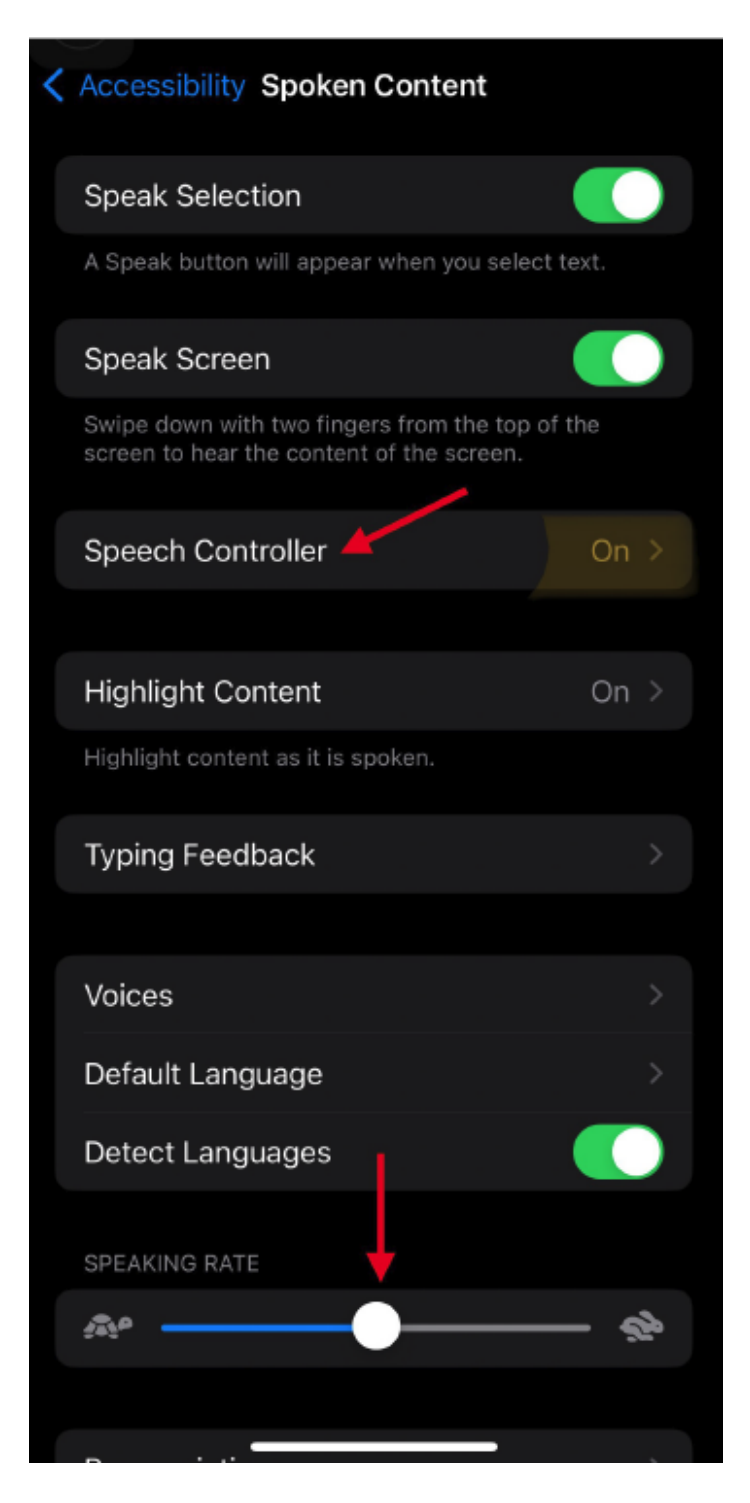

Speak Selection "ON" Speak Screen "ON" Speech Controller "ON" SPEAKING RATE adjust speech speed

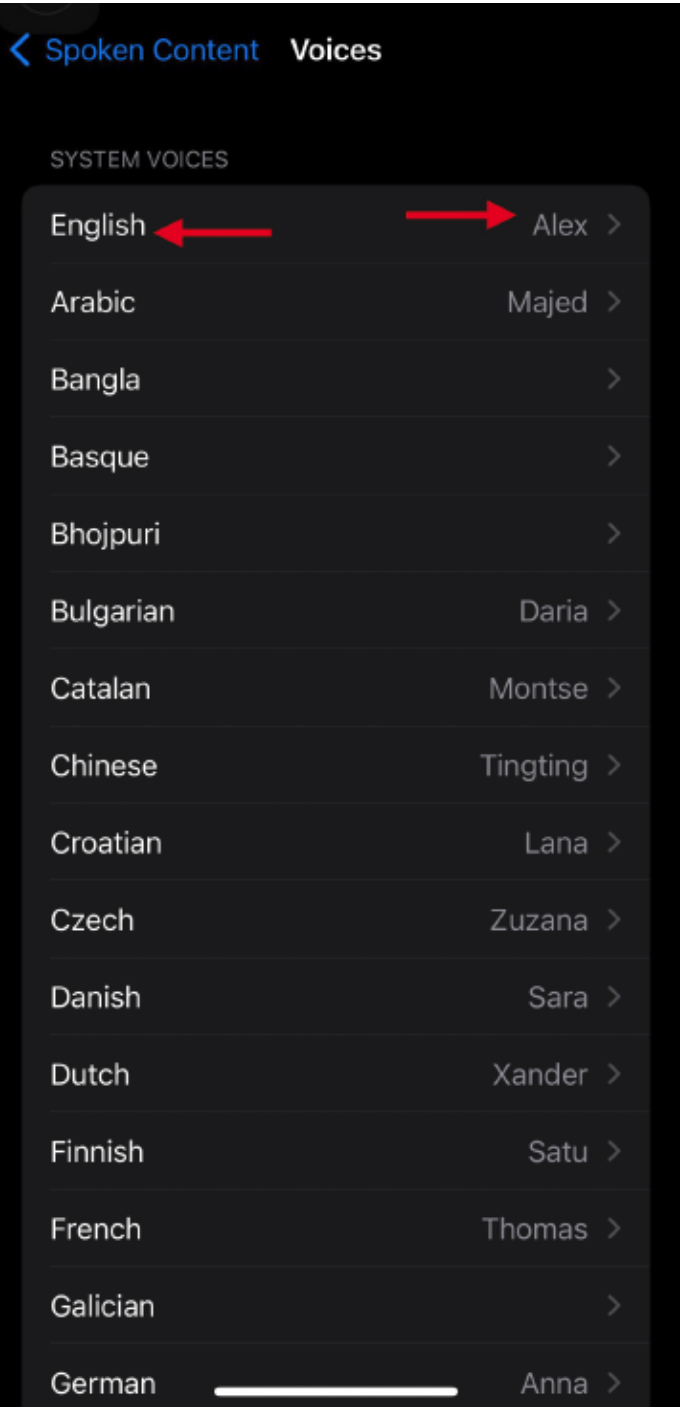

On the Spoken Content Screen go to Voices and select English Alex

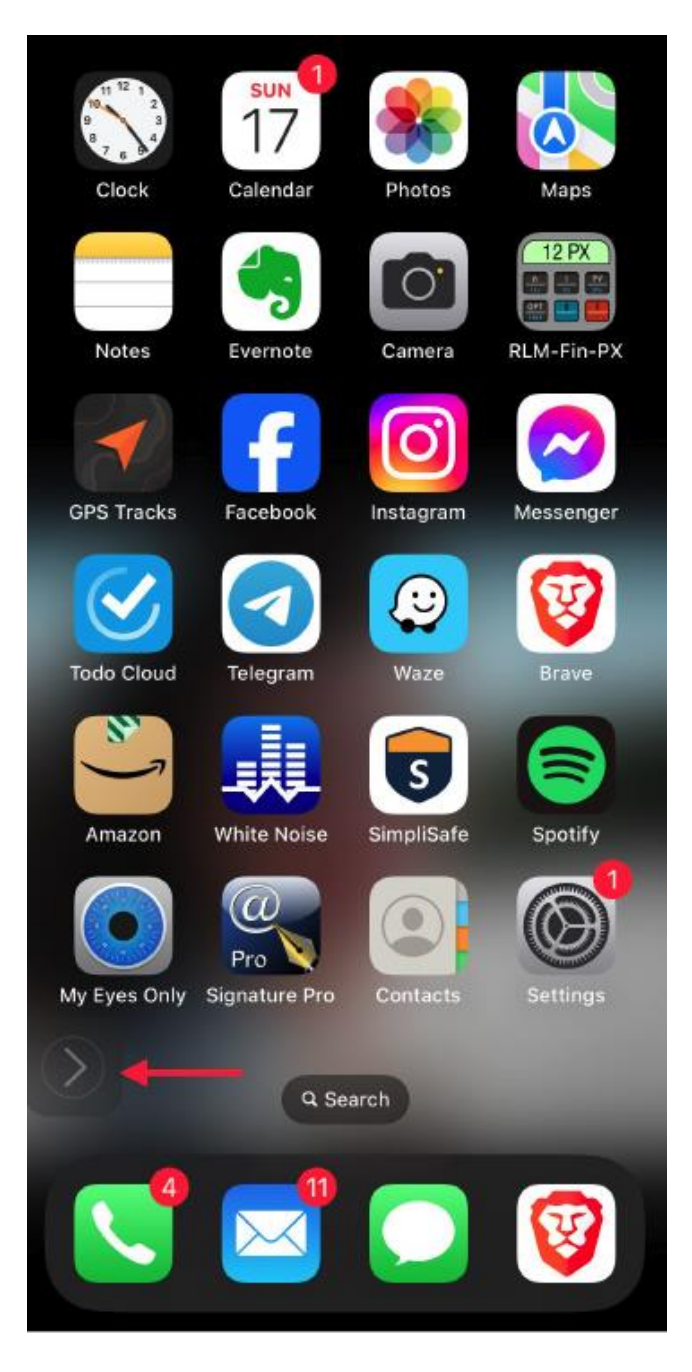

The Speech Controller is added to you HOME Screen

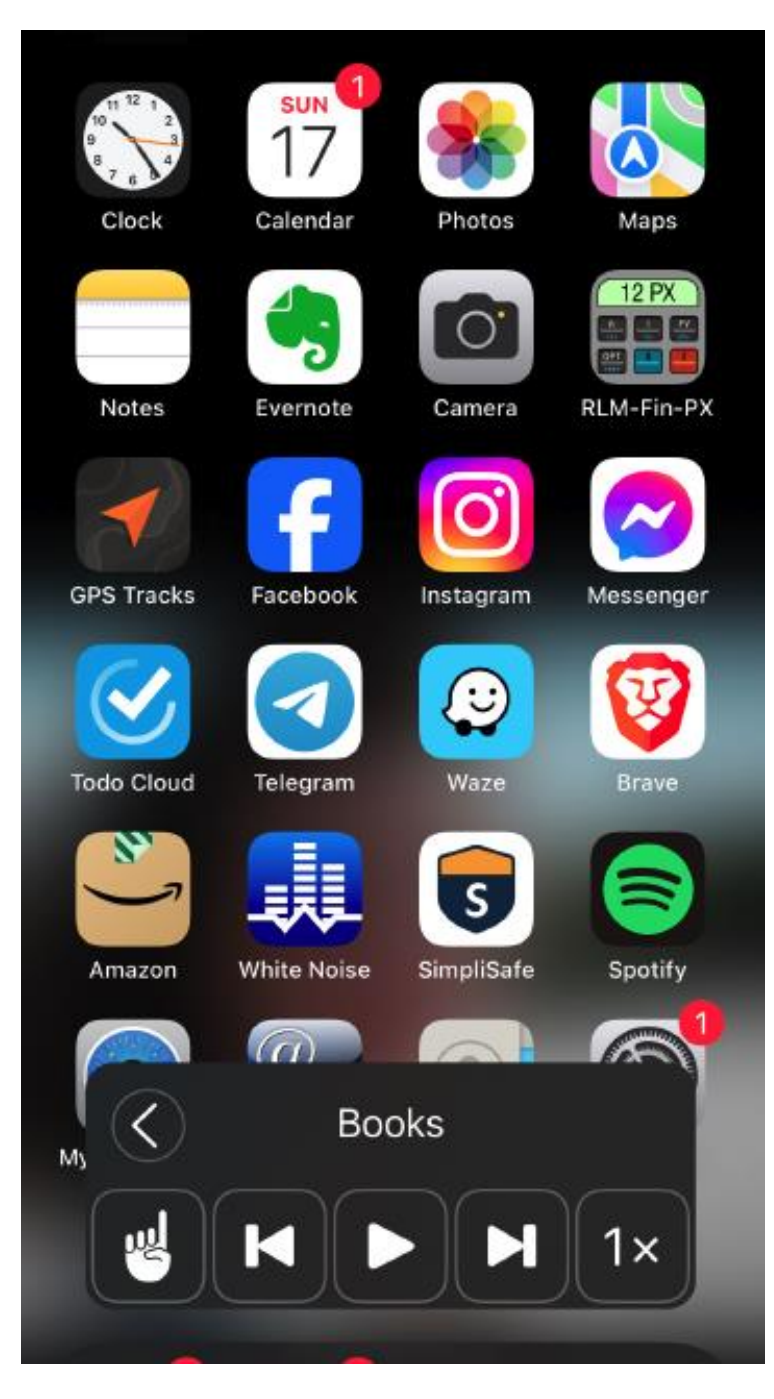

Speech Controller Enlarged